## **Manage my subscription**

01/31/2024 1:46 pm EST

To manage your Sage subscription, visit our [customer](https://civicscience.chargebeeportal.com/portal/v2/login) portal and enter the email address used as your Sage username. You'll be emailed a one-time password to allow you to enter the portal.

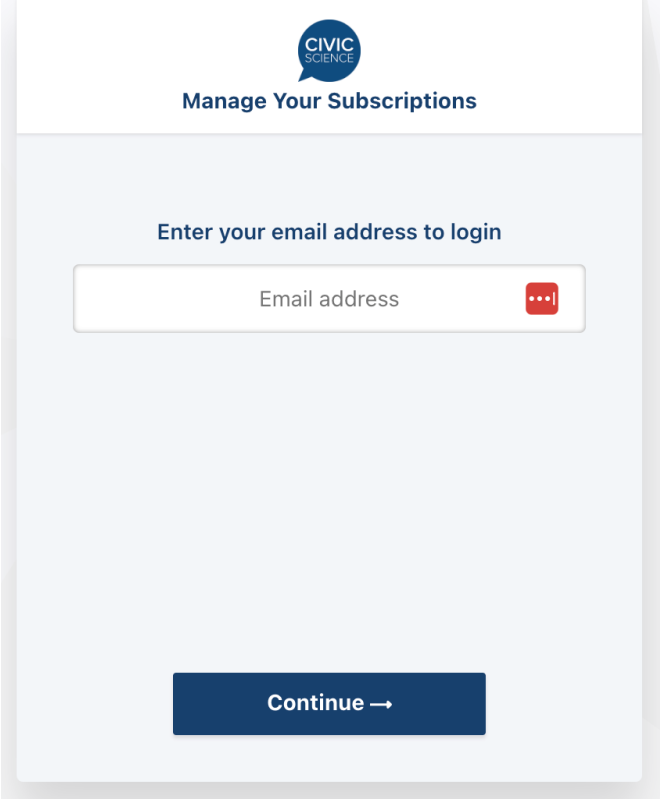

**Once you've logged in, you'll be able to:**

- Upgrade, downgrade, or cancel your Sage subscription
- Change your account information
- Change your payment method
- Examine your billing history

If you have a subscription management issue that cannot be resolved in the portal, please contact our support team at SageSupport@CivicScience.com.